# What's new in MagicDraw 18.2 FR

Released on: August 4, 2015

#### Integration with Cameo Enterprise Data Warehouse

We are proud to offer our users the integration with Cameo Enterprise Data Warehouse (CEDW), a new server for collaborative development and versioned storage of models. CEDW is envisioned and architected to provide significant future improvements in the areas of model-governance, model-analysis, and integration with third-party tools.

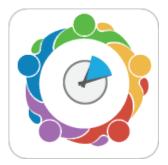

#### What are the differences between working with CEDW and MagicDraw Teamwork Server?

- Faster project opening\*.
- Scalable server performance (server can be expanded to a cluster).
- · Faster commits and updates of project changes.
- Faster team collaborations when server is located at MAN/WAN.
- Redesigned project composition of used projects.
- Model versioning with the built-in database.
- User authentication against LDAP server (multiple directories supported).
- · Role-based access control (RBAC) with predefined set of roles for the server and project access management.
- Easier administration of the server and server-stored models via the web browser.

---

\* After the project is cached locally, all later project loadings lasts only several seconds.

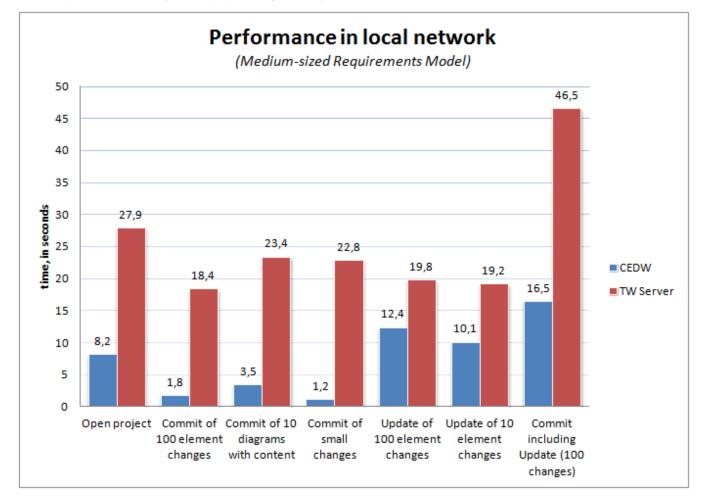

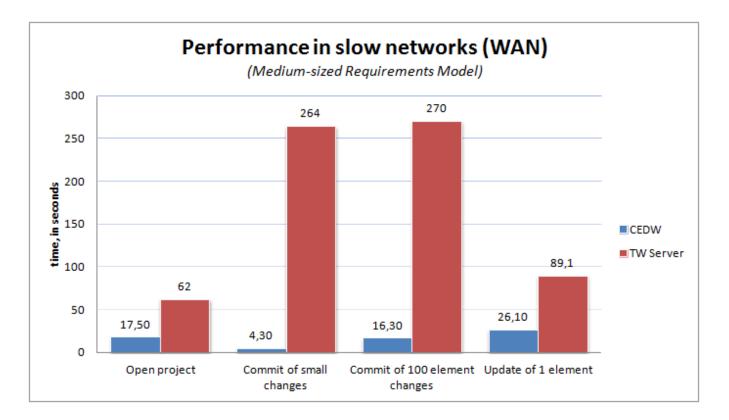

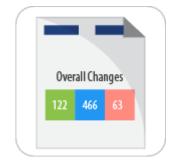

#### Completely Reworked Model Comparer and Upgraded Merge

Now you can **easily track modifications** by comparing different project versions, **effortlessly review** ch anges in the difference tree, change details panel, and on diagrams, as well as **conveniently save** everyt hing to your documentation.

## **New look**

Due to the new appearance, model comparer is now more user-friendly, and provides more explicit information about changes without causing confusion.

A single difference tree, instead of the previous two, helps the comparer to provide a clearer visual structure of the changes made. An easily readable legend provides the number of differences for quick overview, and more detailed information is provided in the **Change Details** panel.

## **Reviewing diagrams**

Forget looking at diagrams for hours without actually knowing what has changed in a model or trying to track the minor symbol movements – that is now in the past. The improved diagram **Difference Viewer** window was introduced into both model comparer and merge to enable users to notice, distinguish and filter modifications instantly.

Recognize the nature of each modification – color coded lines and flags allow quickly distinguishing between addition, modification/move or deletion changes. Too many colors, lines and flags in one place? Filter to show only model or symbol changes, or a certain type of modifications. Each model change in a diagram is marked with a flag and by simply clicking it you can instantly navigate to the model tree to review the changed details.

No more switching between different diagrams versions – a new slider provides an animated view of how your diagrams changed with every modified version.

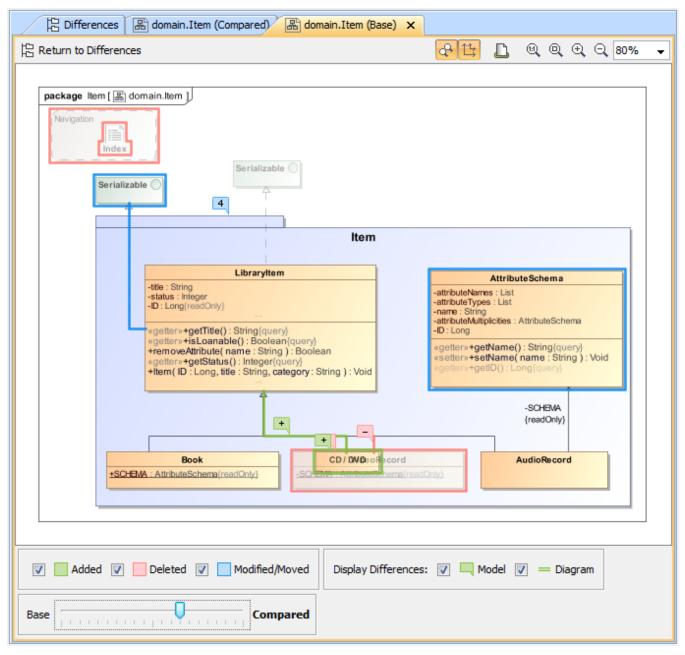

# **Extensive reporting**

Finished reviewing changes and wish to see them on paper? We made it easy – simply export all the diagrams with visible changes to a Microsoft Word document using one of two predefined templates – Diagram View or Full View for a more detailed overview, including the full tree with all dependent changes. Need less information? Create your own customized template and generate reports of any desired depth and scope.

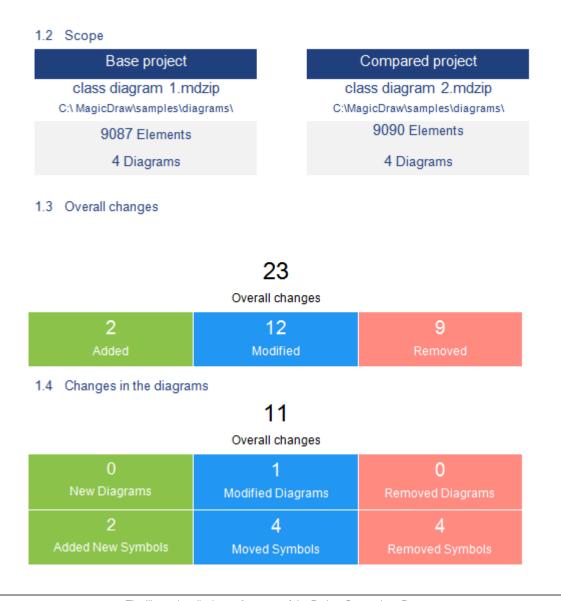

The illustration displays a fragment of the Project Comparison Report.

# Merge upgrades

A minimized toolbar, more comprehensive legend, and a simplified two-way merge appearance give the **Merge** window a nice make-over. Improved representation of changes in diagrams and reporting options provide even more power to the project merge.

## Scrum Project Template

A bundle of MagicDraw project templates was extended with a new item for software engineers, who use the Scrum methodology! In this template you can find brief guidelines and predefined artifacts for all phases of Scrum-based software development process recommended by us: user stories, requirements specification, architecture design, sprint planning, and publishing the model. Analyze the predefined information and adapt it to your needs - modify or delete existing elements, add your own ones – to jump start the creation of your Scrum model.

The Scrum project template appears in the New Project dialog under the Software Engineering catego ry.

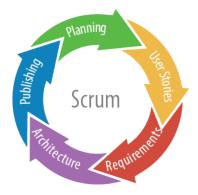

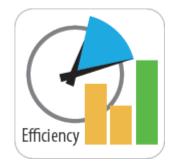

#### Increased Modeling Efficiency

We are pleased to introduce validation and Relation Map enhancements, smarter diagram layout, transparent unconnectable shapes, and many more features that save modeler's time and allow focusing on *what to model*, but not *how to model* and keep the result well-formed.

# Validation enhancements

#### Visible diagrams validation mode

Feel like validation of your model runs too slow? Going to stop it? Then switching to the visible diagrams validation mode is what you need! As a result, the active validation starts running only on elements displayed in one or more visible diagrams, which significantly increases the performance of the modeling tool.

#### Validation results marker bar

When your diagram is too large to be displayed all-over, it may become quite challenging to notice all annotated symbols it contains. In this case the new validation results marker bar is your true helper! It appears on the right side of a diagram pane, if the diagram contains annotated symbols.

The markers are shown even for the items that are not currently visible on the screen (you may need to scroll down to see them). The marker bar is shrunken to fit the screen and displays relative positions of annotated symbols on the axis of ordinates. Every marker is colored according to the violation severity.

You can click a marker to select the annotated symbol or move the mouse over the marker eye (at the top-right corner of the diagram pane) to see the summary of the diagram validation results.

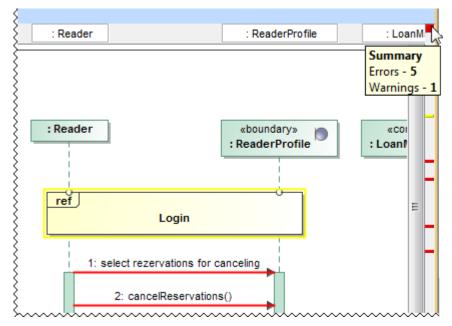

### **Diagram validation button**

Need to validate only a small portion of the model you just have modified in a diagram, table, matrix, or relation map? Click the new button on the toolbar of this diagram, table, matrix, or relation map to run the validation only there.

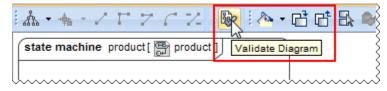

### New rules and specifications

From now on:

- Validation reports an error if an Opaque Behavior or Activity Parameter Node contains more than one return Parameter.
  The warning message "Too few tag values" indicates which tagged values failed the procedure. You no longer need to look for the particular undefined tagged values manually.

# Automated management of Use Case subjects

From now on, dragging a Use Case onto a Class in a diagram sets that Class as the subject for the Use Case.

| Operator ?<br>Operate Distiller                                                                                                    |                                                                                                    |
|----------------------------------------------------------------------------------------------------|----------------------------------------------------------------------------------------------------|
| Specification of UseCase Operate Distiller  Specification of UseCase properties Specify properties of the selected UseCase in the properties spe Choose the Expert or All options from the Properties drop-down properties.                                                                                                    |                                                                                                    |
| Image: State Scenario         Image: Extension Points         Image: Extension Points         Image: Image: Im | abc Properties: Standard  perate Distiller Distiller Use Cases [Distiller] Distiller [Distiller::Distiller Structure:: [ to load the UseCase Description Profile. Case description with additional  Load Profile |

The illustration displays concepts from SysML Plugin.

Having a Use Case with the subject jump-starts the creation of Swimlanes in the Activity diagram owned by that Use Case. In this case, you can select the subject properties you wish to be represented by the Partitions of that Swimlane.

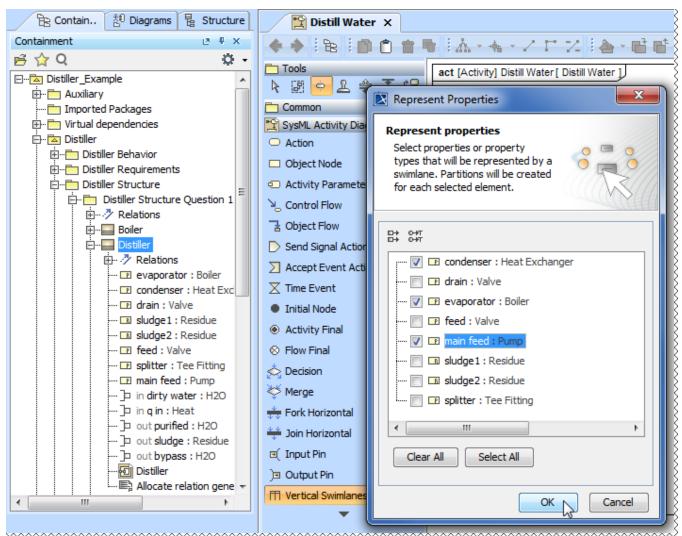

The illustration displays concepts from SysML Plugin

# Smarter diagram layout

- Our enhanced Composite Diagram Layout makes working with composite diagrams even more hassle-free a dynamic shape spacing approach within layers has been implemented, label layout has been improved and support for conveyed labels added.
- Port placement on diagram frames has been improved to better satisfy your modeling needs when using Composite Diagram Layout.
- Parts no longer overlap each other after you choose to display them.
- The new **Shape Order** option coming with the Hierarchic Layout allows you to specify the order of laid-out shapes, thus making the creation of Requirement diagrams more convenient and time-effective. Now you can arrange your shapes by name or by numbering.
- A new, separate Grid Layout has been created to enable you to layout elements in a COMPACT grid. Its options allow ordering elements by
  a defined comparator, and also the definition of aspect ratio that the layouter can work on . The Grid Layout has the Make preferred size opti
  on; if *true*, elements are resized to the smallest possible sizes, if *false*, elements remain of the same sizes they are. The Minimal shape
  distance option determines the distance between shapes.

## Transparent unconnectable shapes

Forget about considering which shape is suitable for connection! From now, on all the shapes that cannot be connected with the selected shape become less visible on the diagram pane.

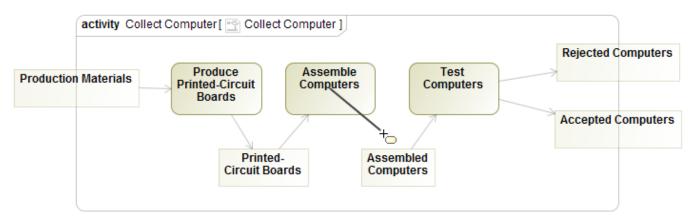

You can specify the transparency of unconnectable shapes by changing the **Transparency of Unconnectable Shapes** property value in the **Environ ment Options** dialog, the **Diagram** property group.

# **Relation Map enhancements**

The Relation Map can now display:

- Element numbers after you click the Option button on the Relation Map toolbar and then select Show Element Numbers.
- Standard and custom subtypes of the selected element type after you choose the element type and then select the new Include Subtypes ch eck box in the Select Element Type dialog.

Plus, you're welcome to use the zoom buttons directly from the relation map toolbar!

# **Classifier Behavior in Classifier's specification**

Use the **Behaviors** property group not only to create or delete owned Behaviors, but also to manage the Classifier Behavior! Change it simply by clicking the new **Set Classifier Behavior** button.

| 💽 Specification of Class Librarian                                                                                                    |                                                              |            |             |               |  |  |  |  |  |
|----------------------------------------------------------------------------------------------------|--------------------------------------------------------------|------------|-------------|---------------|--|--|--|--|--|
| Class behaviors<br>The Behavior node contains a list of owned behaviors (activities, state machines, interactions, etc.) and buttons for<br>creating or deleting them. |                                                              |            |             |               |  |  |  |  |  |
| 🗈 🗟 🔁 Behaviors                                                                                                    |                                                              |            |             |               |  |  |  |  |  |
| Librarian                                                                                                    |                                                              |            |             |               |  |  |  |  |  |
| Usage in Diagrams<br>Usage In<br>Attributes<br>Ports<br>Operations<br>Signal Receptions                                                                                | Name                                                         | Туре       | Owner       | Specification |  |  |  |  |  |
|                                                                                                    | Classifier Behavior                                          |            |             |               |  |  |  |  |  |
|                                                                                                    | Register Customer                                            | Activity   | 📥 Librarian |               |  |  |  |  |  |
|                                                                                                    | Owned Behaviors                                              |            |             |               |  |  |  |  |  |
| E                                                                                                    | Receive Books                                                | 🗣 Activity | Librarian   |               |  |  |  |  |  |
| Inner Elements                                                                                                    | Recieve Inventory                                            | 🗠 Activity | 📃 Librarian |               |  |  |  |  |  |
| Relations                                                                                                    |                                                              |            |             |               |  |  |  |  |  |
| Constraints                                                                                                    |                                                              |            |             |               |  |  |  |  |  |
|                                                                                                    |                                                              |            |             |               |  |  |  |  |  |
| Language Properties                                                                                                    | Create Clone Create Operation Set Classifier Behavior Delete |            |             |               |  |  |  |  |  |
|                                                                                                    |                                                              | Close      | Back        | Eorward Help  |  |  |  |  |  |

**Activity Parameter Node enhancements** 

- We improved the Activity Parameter Node creation and placing, to make it more intuitive and automated. Now, when you create an Activity
  Parameter Node by dragging it, the trajectory of how you do it defines parameter's direction; dragging towards the right/bottom border or
  inside the node creates an out direction, dragging towards left/upper border creates an in direction.
- Managing an Activity Parameter Node properties is now more convenient with the updated Specification of Activity Parameter Node windo
  w and shortcut menu. You can now set a parameter's direction by simply right-clicking the Activity Parameter Node instead of opening the Sp
  ecification window. Other activity parameter properties are easily configured and displayed in the Parameter property group in the
  Specification window.

# **Miscellaneous**

- A new Display Parts button has been added to the smart manipulator toolbar, making access of the command quicker.
- Due to the newly introduced symbol property Inner Elements Sort Mode, you can now choose how to arrange your Package inner elements. Keeping the default selection No Sorting leaves the elements sorted by the date of their creation, whereas selecting By Name sort s Package inner elements alphanumerically.
- Converting a State to a Composite State no longer requires you to manually create a Region inside that simple State. The conversion is carried out by simply dragging a vertex on a simple State symbol.
  - Now you can adjust the position of labels of several Port shapes at once. In earlier versions this was possible only for a single shape.

| ibd [Block] Wate                                                               | r Hea | ting Element [ Water Heating Element ] )                                                                                                    |        |                | Water                           |                       |
|--------------------------------------------------------------------------------|-------|----------------------------------------------------------------------------------------------------|--------|----------------|---------------------------------|-----------------------|
| Water                                                                          | ÷Ro1  | tary Pump Water exchanger : H                                                                                                    | leat E | xchar          | nger Water : Pressure Measuring | Portafilter 🛁         |
| Mik st<br>Mik in milk in<br>milk in Mik milk in<br>milk out frothy<br>milk out | 8     | Symbol Properties Alt+I<br>Use Diagram Legend<br>Element Group<br>Select in Containment Tree Alt+I<br>Related Elements<br>Refactor<br>Tools<br>Show Name<br>Show Type<br>Position of Labels<br>Stereotype<br>Layout<br>Simulation | *      | nergy<br>inerg | y out                           | thermo-<br>syphon out |
|                                                                                |       | T                                                                                                    | ,      |                |                                 |                       |

The illustration displays concepts from SysML Plugin.

- Now all the relations that can be connected to a property can be directly connected to the Association name label as well.
   Finding your discount is the Containment tree is guidee and easily due to the changed parties, your the tree disclosed right of the changed parties.
- Finding your diagrams in the **Containment** tree is quicker and easier due to the changed sorting now they're displayed right after the Relations group and Packages, so you can access them in seconds whenever you need to.
- We have updated the Project Options and Environment Options dialogs for your convenience now when you open either of them, you see the General options grouped into sub-categories with links in the right side of the dialog. This saves you time from guessing where a certain option is, also it makes access to those options easier simply click the link, and the chosen option sub-category will be selected in the tree and opened in the right pane.

## Other News

# **Online documentation**

It's our pleasure to announce that as of 18.2 FR, we are starting to move all our actual documentation online – to a single, user-friendly platform with advanced searchability.

For a limited time, you might notice this migration is in progress. This means that:

- At first, only 18.2 new features' documentation will be available in the new site.
- Temporarily, there will be no offline documentation for the 18.2 FR.
- Offline documentation accessible via MagicDraw is up to 18.1.
- Context-sensitive help (F1) will reference to 18.1 documentation.

We plan to provide the complete online documentation until the release of the next LTR.

We'd like to apologize for any inconvenience this migration may cause. Your patience and trust in us is what inspires us to look for even better solutions for our clients!

# Optimization for high resolution displays

Now OS X users can take full advantage of a long-awaited Retina display support, allowing those who work with higher resolution screens to see more detail in diagrams and enjoy sharper icons in the interface.

Those who use MagicDraw for Windows and Linux with high resolution screens will definitely notice the initial steps taken towards full HiDPI support – you can now benefit from a significantly better overall visual quality, including proper scaling and increased sharpness of icons.

# Discontinued compatibilities and dropped integrations

- · Windows XP is no longer supported. You may still use MagicDraw with Windows XP, however, full functionality of the tool is not ensured.
- MagicDraw 18.2 integration with CVS is not supported.
- EMF-based UML v1.0 projects are no longer supported.

If you need to continue using these file formats or deploying these integrations, you are welcome to use MagicDraw 18.1 or earlier.

# Eclipse UML 2.5 model data export

The Eclipse UML 2.5 model data export from and import to MagicDraw is now fully supported.

All available Eclipse UML 2 XMI formats – Eclipse UML 2 v2.x/v3.x/v4.x/v5.x/ XMI – are now listed under a single File > Import From / Export To com mand group Eclipse UML 2 XMI File.

# **Open API changes**

#### **OSGi framework**

From now on, MagicDraw uses the Eclipse OSGi framework, one of the leading technologies for clean architecture and dependency management between components. Migration to OSGi was necessary for MagicDraw integration with Cameo Enterprise Data Warehouse.

MagicDraw and all plugins are now wrapped into a single OSGi bundle. This change in most cases has no impact for MagicDraw plugin development, since development principles remain the same as before.

However, there are some changes in starting MagicDraw.

Changes in starting MagicDraw from the command-line

com.nomagic.magicdraw.Main was deprecated. Use com.nomagic.osgi.launcher.ProductionFrameworkLauncher to start MagicDraw in this case. Additional java properties must be passed to this new launcher.

For more information, see Specifying batch mode program classpath and required system properties.

Changes in starting MagicDraw from another Java application

To make MagicDraw classes accessible, run this Java application inside the OSGi framework too. Use *com.nomagic.magicdraw.core.Application#start* (*java.lang.String[]*) to start MagicDraw in this case.

For more information, see Starting MagicDraw or other modeling tool as part of another application.

#### Integration with CEDW and changes in project structure

Due to MagicDraw integration with a new server, Cameo Enterprise Data Warehouse (CEDW), a new type of project was added. From now on, we have three types of projects: local project, Teamwork Server project, and CEDW project.

There is a great chance that plugins won't work correctly with CEDW projects, since this type of project (in contrast to local and Teamwork Server projects) can have many root elements. The root element of each used project becomes a root element in the main CEDW project. Thus, please review the existing plugins.

For working with multiple root models, a new API was added into the com.nomagic.magicdraw.core.Project.

- public java.util.List<com.nomagic.uml2.ext.magicdraw.classes.mdkernel.Package> getModels ()
- public com.nomagic.uml2.ext.magicdraw.classes.mdkernel.Package getPrimaryModel ()

public com.nomagic.uml2.ext.magicdraw.classes.mdkernel.Package getModel () was deprecated.

#### **HiDPI** monitors support

Since the loading of different resolution icons by monitor DPI was implemented, the new class is introduced for loading multi-resolution icons:

com.nomagic.magicdraw.icons.lconsFactory

#### **Element lookup API**

Elements lookup API was refactored and cleaned. Two new utility classes were added:

- com.nomagic.magicdraw.uml.Finder provides the API for element lookup by simple name, qualified name, metatype, scope, and level of depth in the model structure.
- com.nomagic.magicdraw.uml.ClassifierFinder provides the API for UML Classifiers lookup and creation by simple or qualified name and metatype.

com.nomagic.magicdraw.uml.ElementFinder was deprecated.

#### **Return types**

Return types were changed for the following methods:

- com.nomagic.magicdraw.core.ProjectUtilities.getAttachment(IProject, IProject)
- com.nomagic.magicdraw.core.modules.ModulesService.UsedViaReadOnlyAutomaticUsageException.getOffendingUsages()

- com.nomagic.magicdraw.teamwork2.ITeamworkService.getVersion(Project)
   com.nomagic.magicdraw.teamwork2.ITeamworkService.getVersions(ProjectDescriptor)

## UML metamodel changes

Multiplicity of the following member ends of meta-associations in UML metamodel was changed from [1] to [0..\*]:

- Association.get\_clearAssociationActionOfAssociation
- Classifier.get\_readExtentActionOfClassifier ٠
- Property.get\_readLinkObjectEndActionOfEnd
- Property.get\_readLinkObjectEndQualifierActionOfQualifier
- Trigger.get\_replyActionOfReplyToCall

UML metamodel API was changed according to these changes.

## File format changes

- The "parameter" reference was removed from *xmi:Extension* for Pins and ValueSpecifications. It does not exist in UML metamodel.
  The "syncElement" reference was added to *xmi:Extension* instead of standard reference. It is not a part of UML standard metamodel.